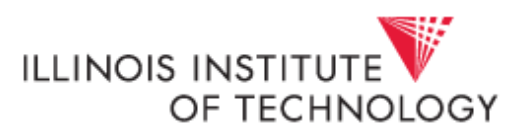

## **Changing Report Format Before Rendering**

Do you sometimes run a report and then once the report displays you wish you had ran it in another format (i.e. excel, PDF)? Or, do you want to send it directly to your email right now? It is possible to choose the format and request email delivery prior to executing the report by using what is called "Run with Options". You can select these options independently of each other.

## **Run with Options**

Prior to executing a report, rather than clicking on the report link, select the blue arrow within the "Actions" column, displayed within the red box below:

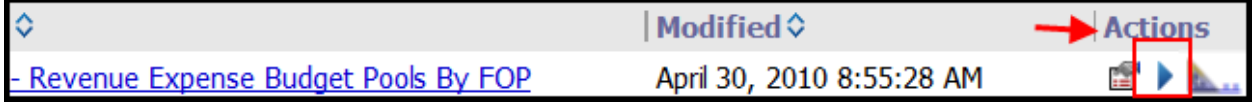

Once the blue arrow (above) is selected a new window opens.

- Format Option: Open the drop down to choose the desired format for report output.
- Delivery: Choose the radio button "Send me the report by email"
- Run Select Run

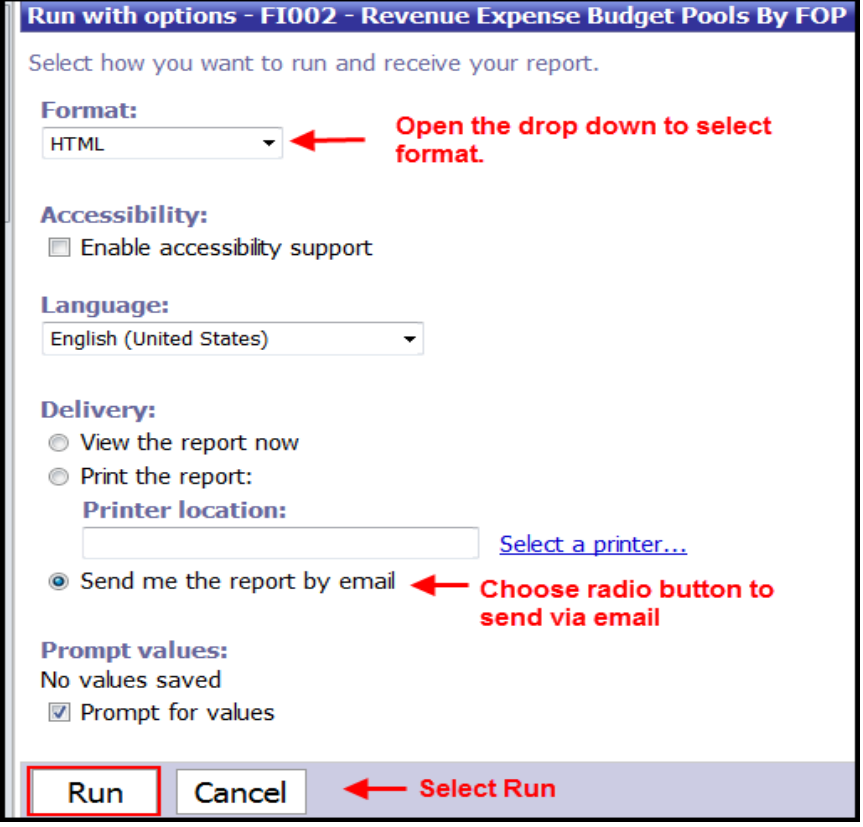

Choose desired parameters on the parameter page of report and select finish

## **Changing Report Format after Rendering**

Sometimes after a report has been executed, there is a need to have it in a format other than that which it was rendered in, i.e. PDF for printing, Excel for data manipulation. To change the format, select the drop down as shown in the screenshot below (highlighted in yellow). From the options that display, select the desired output.

\*CSV format in Excel provides only rows and columns, which is useful for data manipulation.

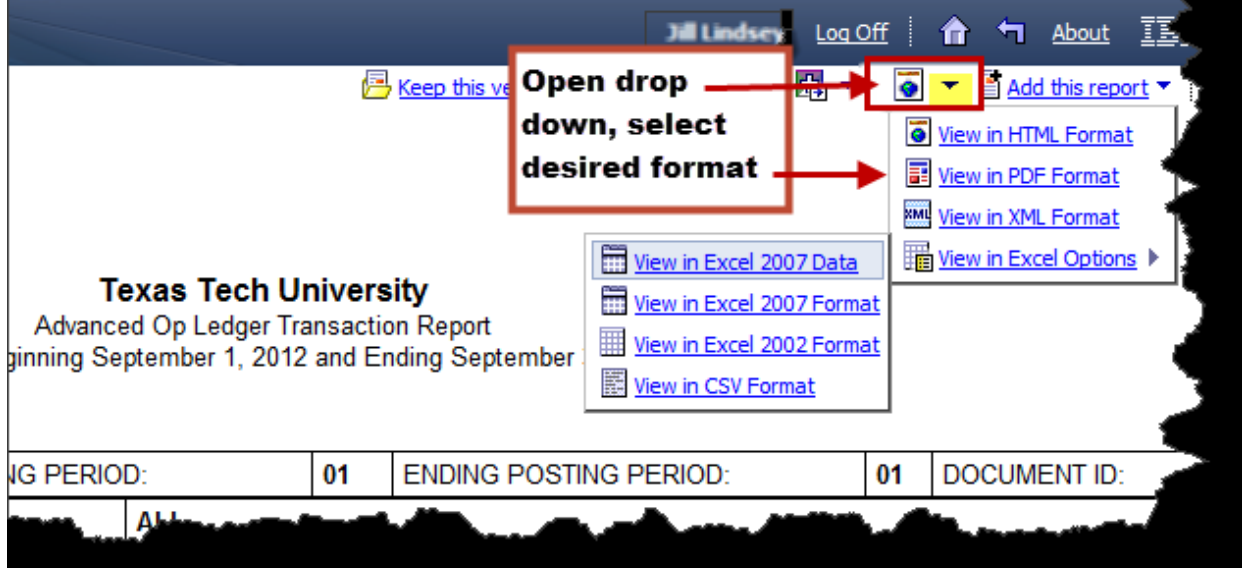